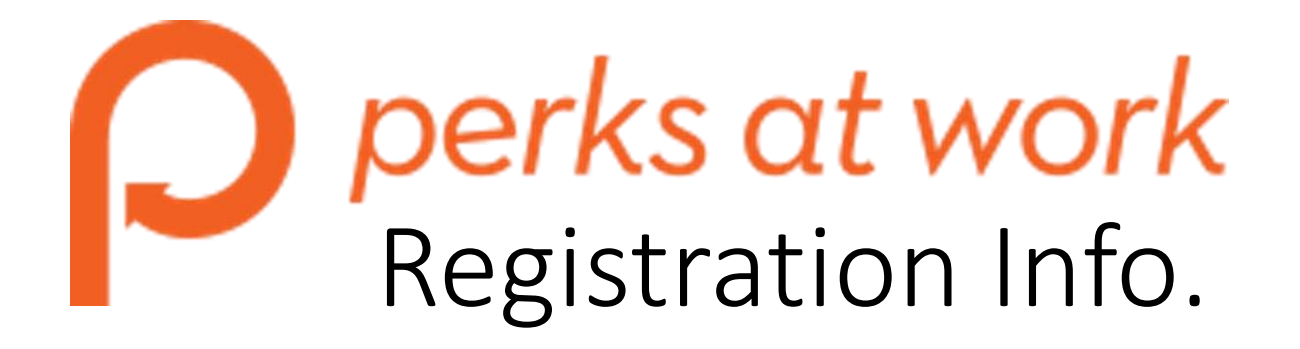

First-time users will need to register using the company name of **UTEP** in order to access **[Perks at Work](https://www.perksatwork.com/login)**.

Perks at Work Registration Tips

- While Perks at Work suggests that you use your work email address, you don't have to. You are less likely to run into technical problems if you use a personal email address instead.
- Where it says "Your Company" enter **UTEP** (it may come up automatically).
- Be sure that you can access your email right away. A systemcreated message will be sent to that address immediately.
- You will need to retrieve the email to complete your registration and then log in to begin exploring the site for great discounts.
- Still having problems during registration? Click the Login Help link to contact the Customer Service department: https://www.perksatwork.com/help/loginhelp.